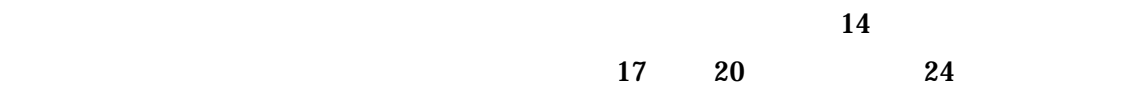

CGI Perl

 $IT$ 

**DMPLUS** 

**DMPLUS** 

 $IT$ 

Arago for Windows

DMPLUS

 $100$ 

 $1$ 

# DMPLUS

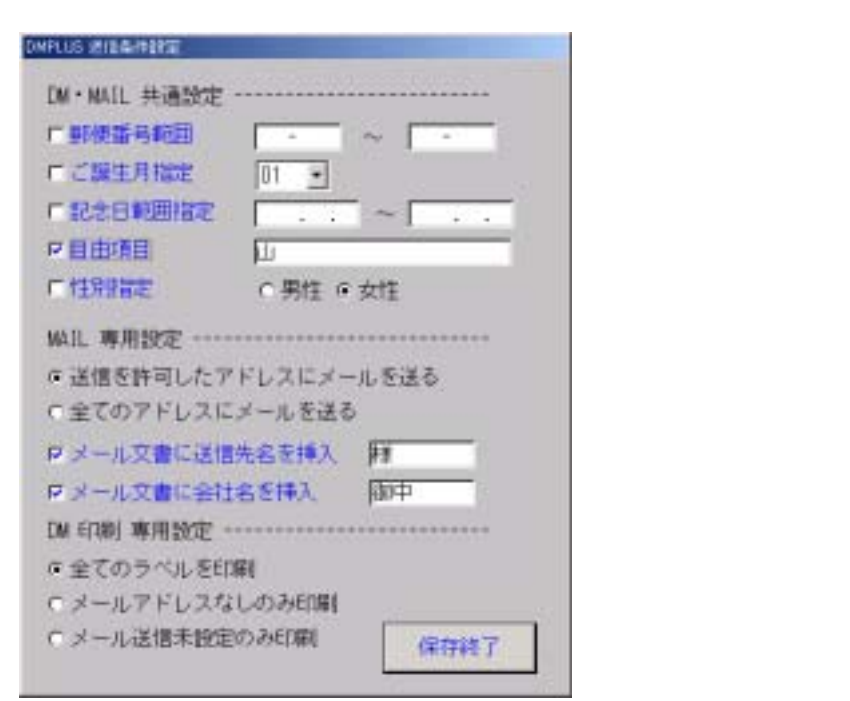

**DMPLUS** 

 $i$ -mode  $i$ -mode  $i$ 

 $5000$ 

 $5000$ 

 $\mathbf{WEB}$ 

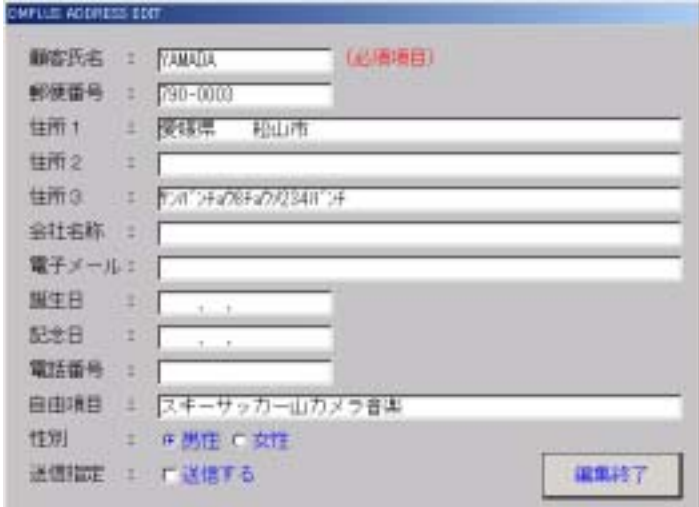

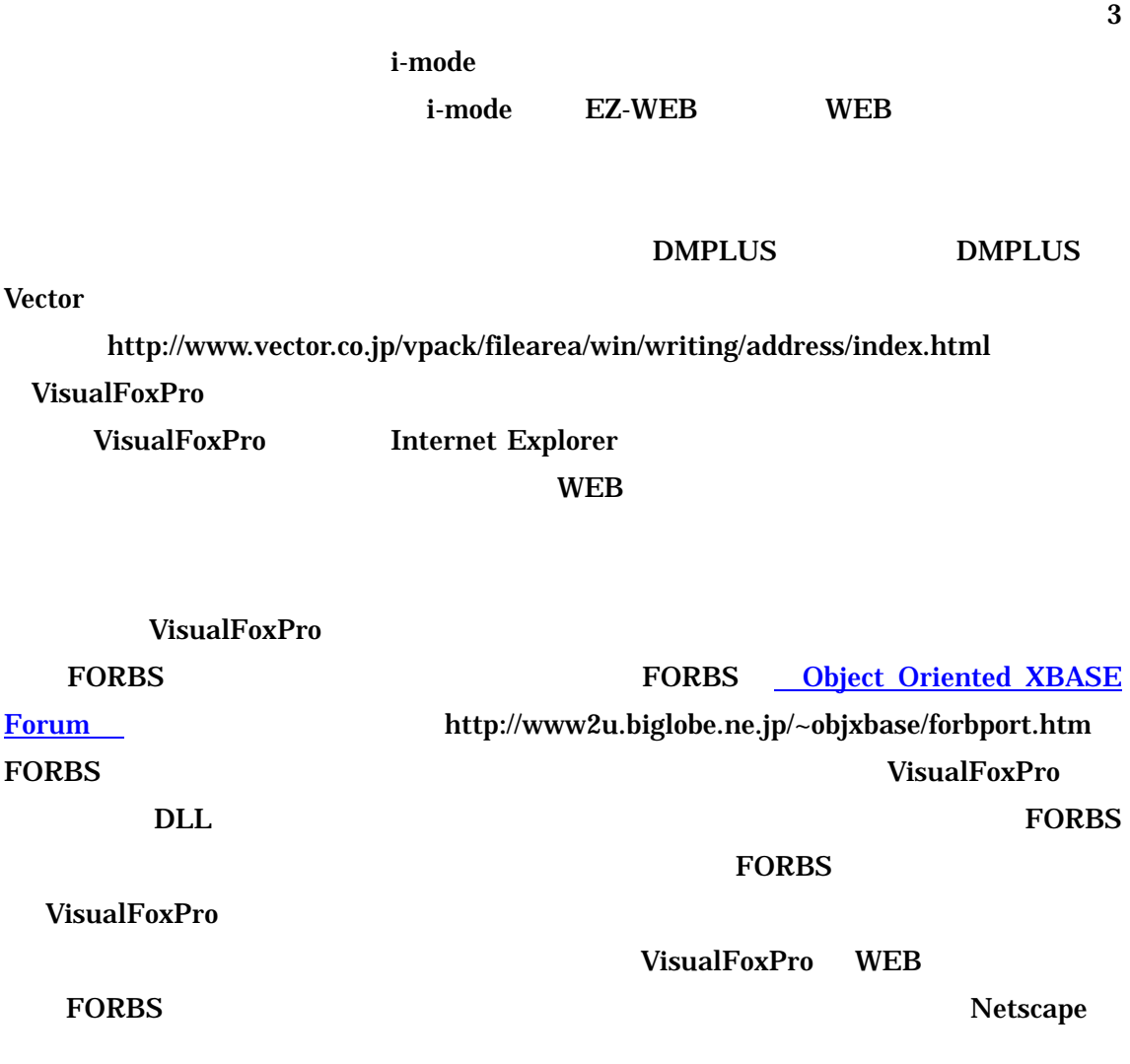

画面2顧客メンテナンス

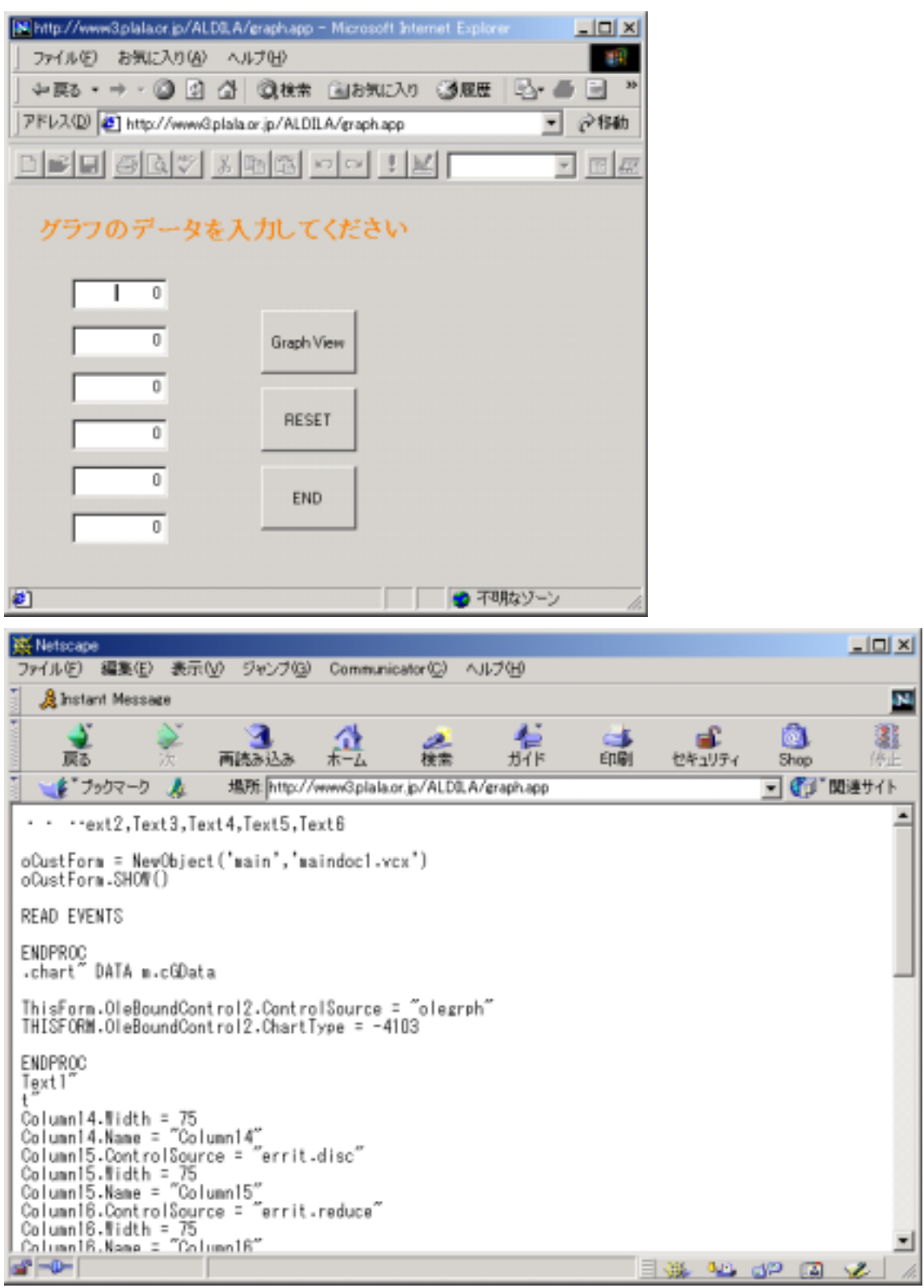

Netscape

**Graph View** 

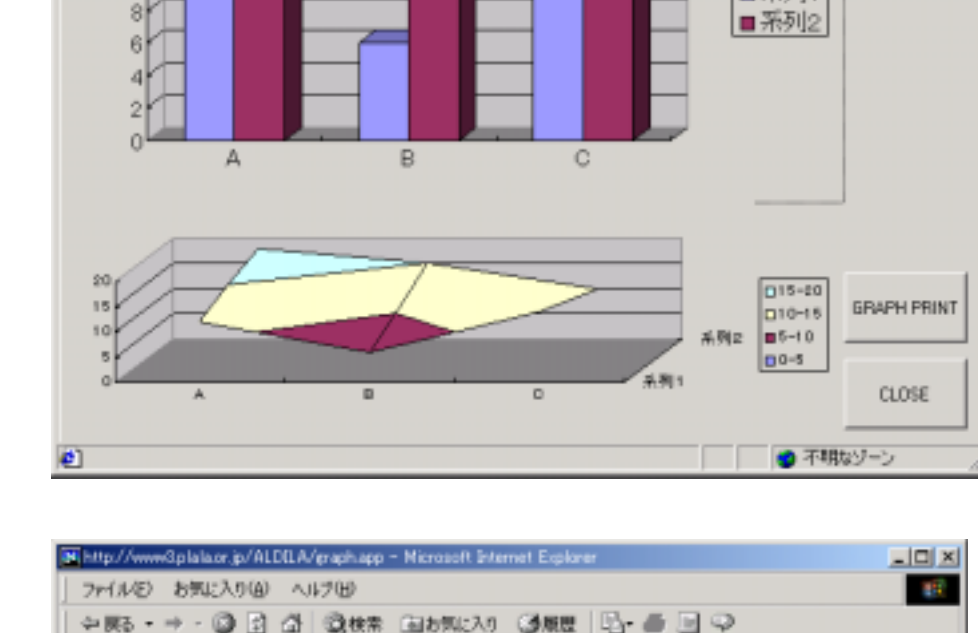

 $-121 \times$ **DE** 

▼ 分移動

**LIDIXI** 

 $\boxed{2}$ 

□ 系列1

R http://www@plala.or.jp/ALDILA/graph.app - Nicrosoft Internet Explorer

미터미 2007 M 5 6 이어 : M mdata1

÷R3・→ · ③ Ω △ ◎株 ≊bRLA! ③歴 | 凸 ● 回 ♀

ファイル(を) お気に入り(を) ヘルブ(を)

-**1 Form1** 

 $18f$  $16<sub>1</sub>$  $14$  $12$  $10$ 

アドレス(D) 3 http://www.3plala.or.jp/ALDILA/graph.app

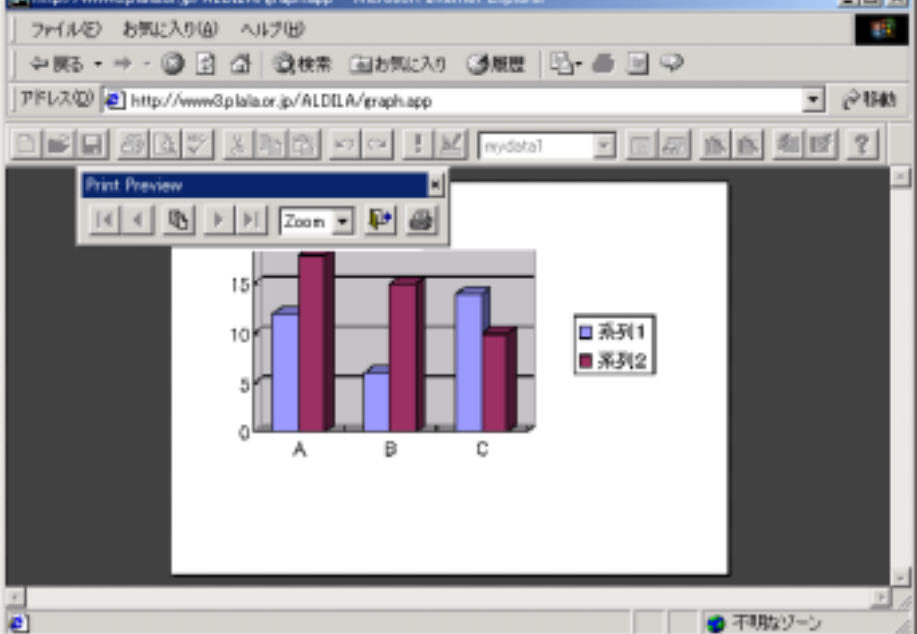

# GRAPH PRINT

## $\bf{WEB}$

VisualFoxPro

VisualFoxPro **DEC** Example 20 NEB 20 NEB 20 NEB 20 NEB 20 NEB 20 NEB 20 NEB 20 NEB 20 NEB 20 NEB 20 NEB 20 NEB 20 NEB 20 NE VisualFoxPro

**Graph View** 

Graph View PC C:

\*\*\*\*\*\*\*\*\*\*\*\*\*\*\*\*\*\*\*\*\*\*\*\*\*\*\*\*\*\*\*\*\*\*\*\*\*\*\*\*\*\*\*\*\*\*\*\*\*\*\*\*\*\*\*\*\*\*\*\*\*\*\*\*\*\*\*\*\*\*\*\*\*\*\*\* SET SAFE OFF CLOSE DATABASES CLEAR IF FILE("C:¥VFP¥VFPGRPH.DBF")=.F. && RUN MD C:¥VFP ENDIF ThisForm.refresh \* Create mydata database in the current directory or folder CREATE DATABASE C:¥VFP¥mydata1 CREATE TABLE C:¥VFP¥VFPGRPH ; (OLEGRPH g(4)) CREATE TABLE C:¥VFP¥VFPGRPH1 ; (OLEGRPH g(4)) CREATE TABLE C:¥VFP¥VFPGRPH2 ; (OLEGRPH g(4)) local oCCustForm oCCustForm = NewObject('childwind','maindoc1.vcx') oCCustForm.show() && read events \*\*\*\*\*\*\*\*\*\*\*\*\*\*\*\*\*\*\*\*\*\*\*\*\*\*\*\*\*\*\*\*\*\*\*\*\*\*\*\*\*\*\*\*\*\*\*\*\*\*\*\*\*\*\*\*\*\*\*\*\*\*\*\*\*\*\*\*\*\*\*\*\*\*\*\*

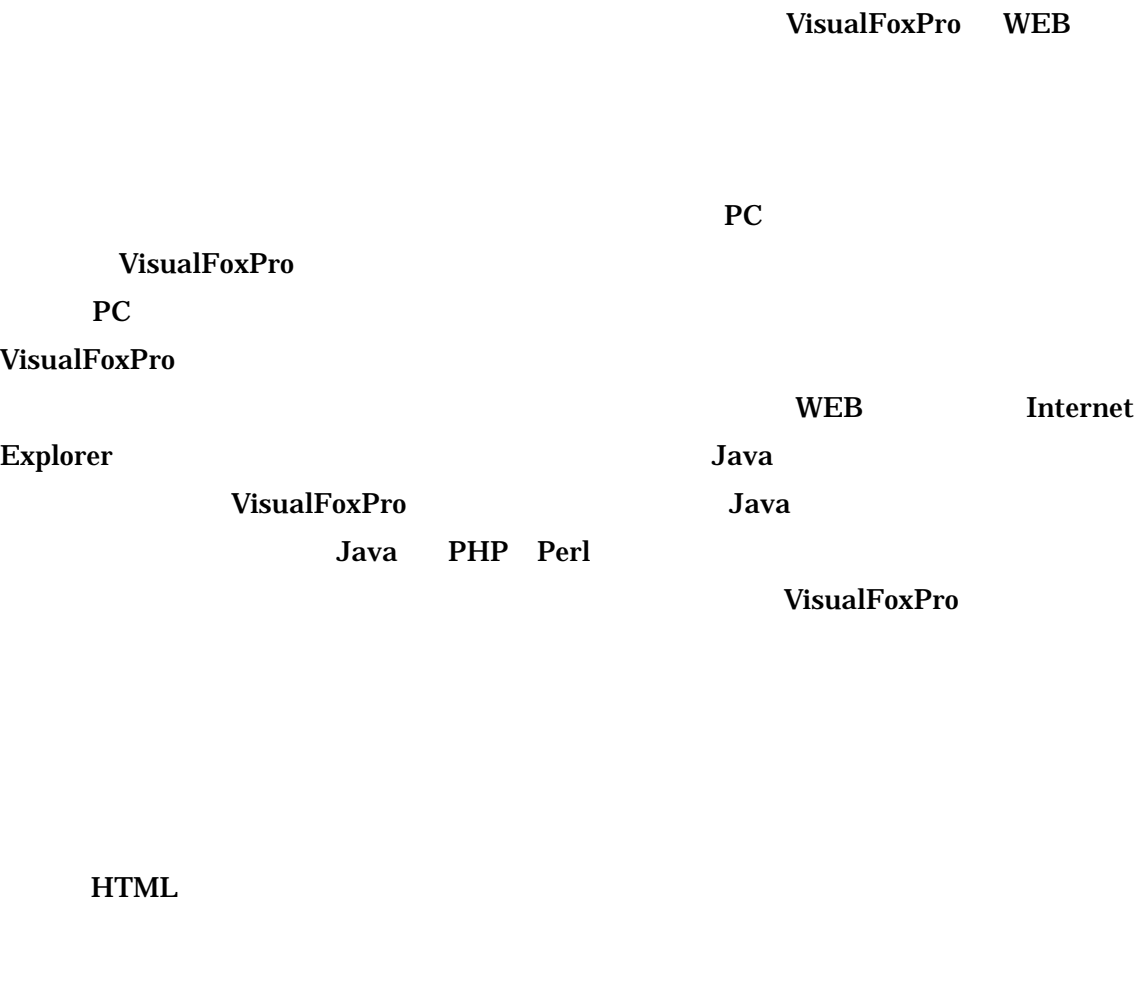

VisualFoxPro WEB

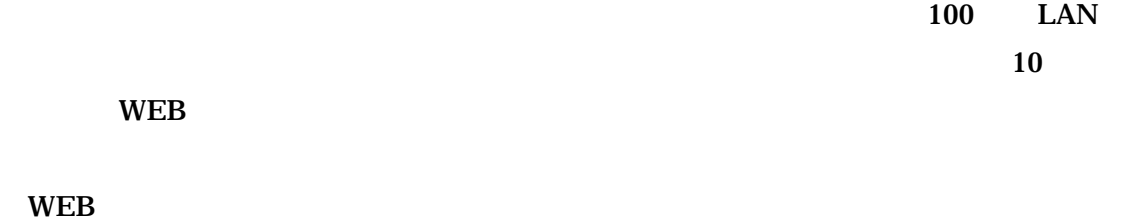

 $\overline{\text{WEB}}$ 

VisualFoxPro **WindowsNT** 

 $\overline{\text{OK}}$ VisualFoxPro

**VisualFoxPro** 

PC にデータベースを作成する事が可能だという話をしたが、実は VisualFoxPro で作られ

PC VisualFoxPro

IF FILE("") ENDIF

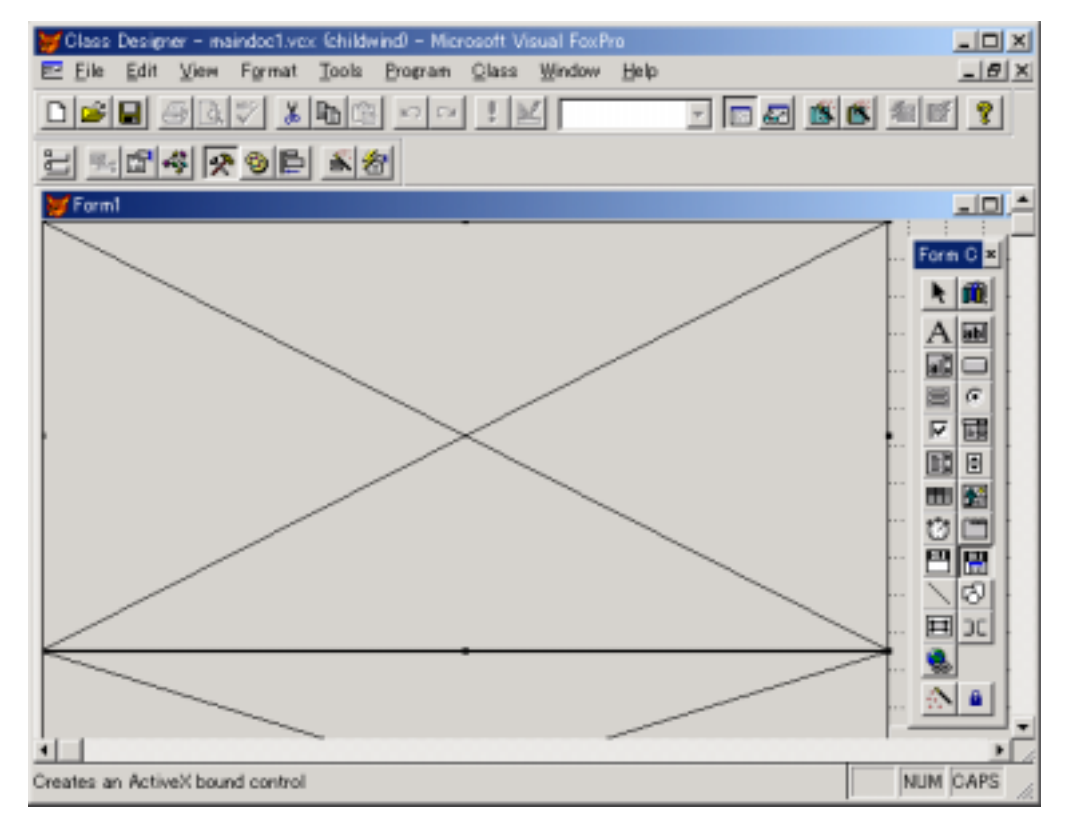

OleBoundControl

OleBoundControl **ActiveX Bound Control** 

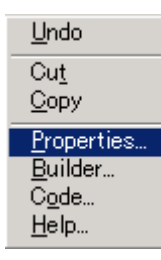

OleBoundControl

```
code extensive code and 200 to 200 to 200 to 200 to 200 to 200 to 200 to 200 to 200 to 200 to 200 to 200 to 20
                                #INCLUDE "j:¥avis¥msgraph.h" 
#DEFINE CRLF CHR(13)+CHR(10) 
#DEFINE TAB CHR(9) 
cGData = "" + TAB + "A" + TAB + "B" + TAB + "C" + CRLF
cGData = cGData + " + TAB + alltrim(str(D1)) + TAB +;alltrim(str(D3)) + TAB + alltrim(str(D5)) + CRLFcGData = cGData + " + TAB + alltrim(str(D2)) + TAB +;alltrim(str(D4)) + TAB + alltrim(str(D6)) + CRLF*use vfpgrph in 0 SHARED 
*use vfpgrph1 in 0 SHARED 
cd c:¥vfp 
sele 1 
append blank 
append general olegrph class "msgraph.chart" DATA m.cGData 
ThisForm.OleBoundControl1.ControlSource = "olegrph" 
THISFORM.OleBoundControl1.ChartType = 54 
sele 2 
append blank 
append general olegrph class "msgraph.chart" DATA m.cGData 
ThisForm.OleBoundControl2.ControlSource = "olegrph" 
THISFORM.OleBoundControl2.ChartType = 60 
With THISform.OleBoundControl2.Legend 
Border. Color = RGB(255, 0, 0).font.name = "
```
.Font.Size = 10

EndWith ,,,,,,,,,,,,,,,,,,,,,,,

cGData

 $D1$ 

 $D1$ 

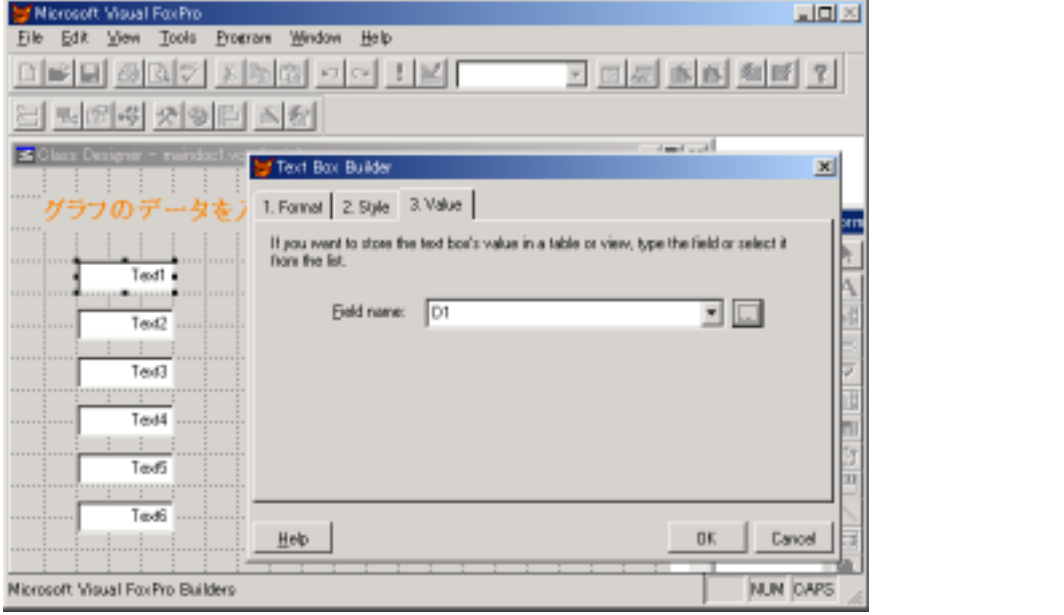

#### <u>Builder</u> 2010 to Builder 2010 to 2011 the Builder 2011 of  $\mu$

 $Value$ 

 $D1$ <u>Format ストボックスに定義しておりました。</u>  $10$ VisualBasic **VisualFoxPro** 

 $10$ 

 $11 \t 10$ 

VisualBasic

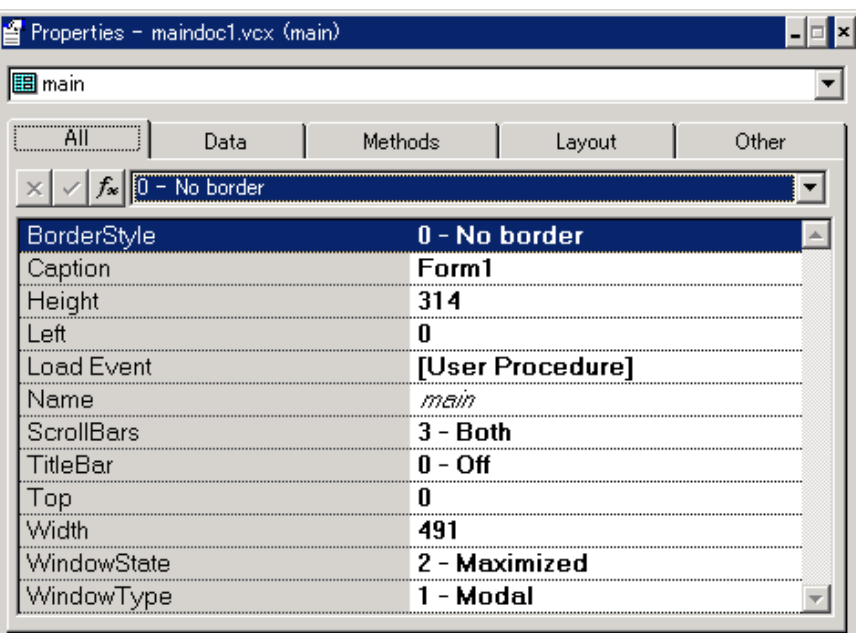

Specifies the border style for an object.

# $10$

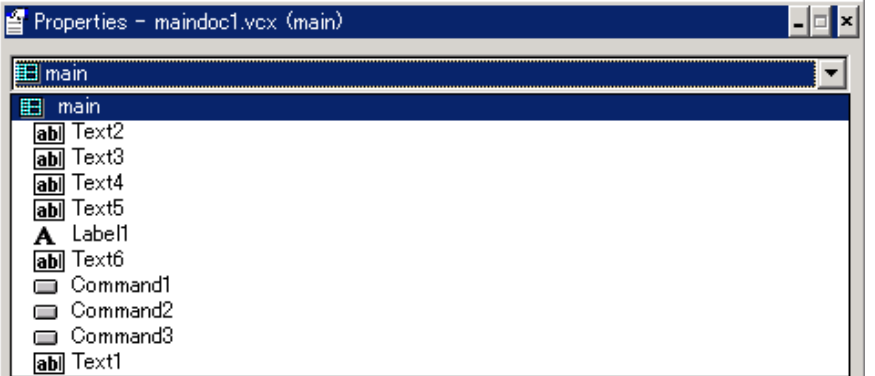

 $11$   $\ldots$ 

VisualFoxPro

VisualFoxPro

VisualFoxPro **VisualFoxPro** 

VisualFoxPro AMAZON

WIZARD

Visual FoxPro Ver 6.0

Dec.2000

Object Oriented XBASE Forum

http://www2u.biglobe.ne.jp/~objxbase/vfpsampl.htm

VisualFoxPro Microsoft

# Knowledge Base of technical support

http://search.support.microsoft.com/kb/c.asp?LNG=ENG&SA=MSDN&spr=fox

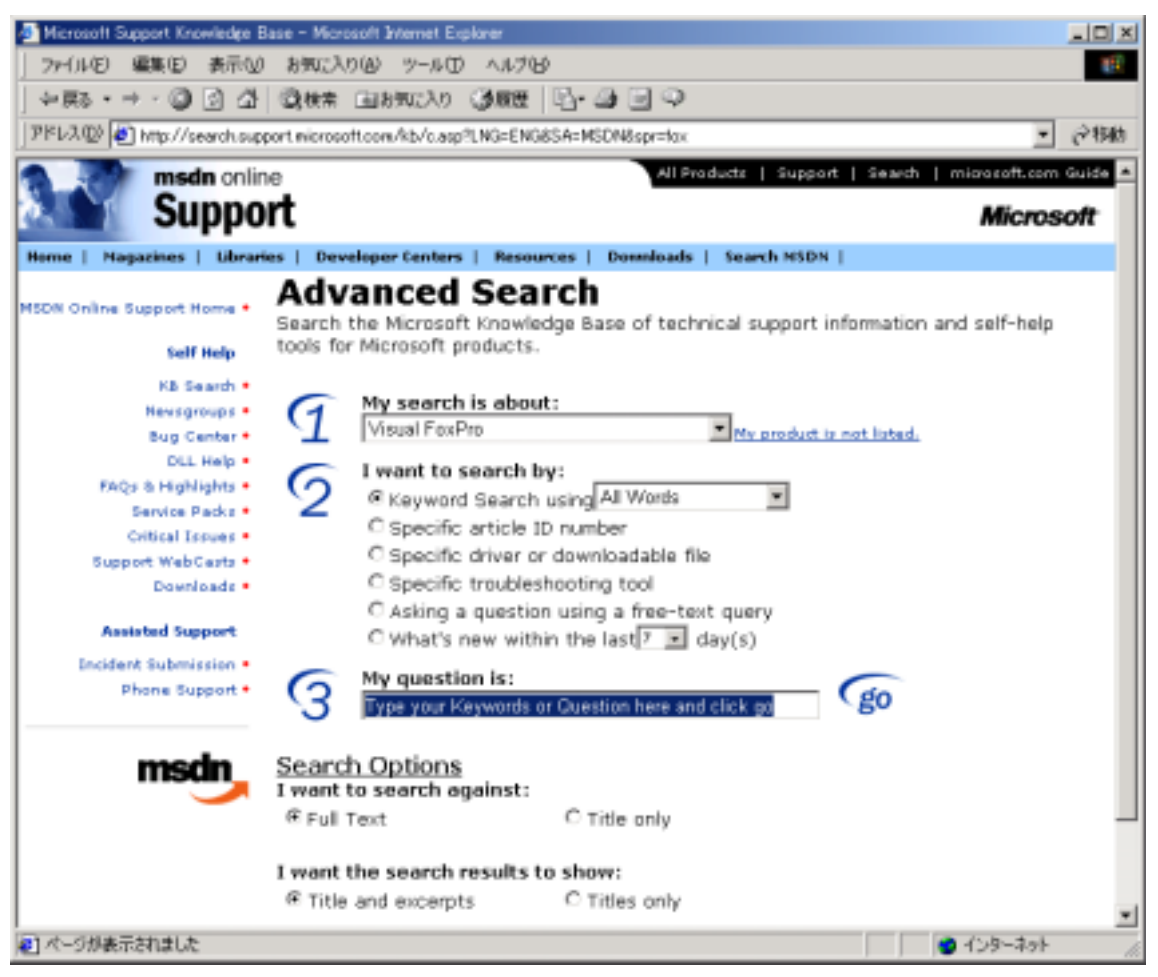

12 Microsoft Knowledge Base of technical support